# **Separator File Connector**

Ein Filekonnektor kann prinzipiell lesen und schreiben, kann aber auch so definiert werden, dass er nur liest oder nur schreibt.

Kann ein File Konnektor schreiben, so muss dies hier eingegeben werden, damit er auch in die Auswahlliste der möglichen Ziel-Konnektoren für die Definition von "verknüpften Konnektoren" aufscheint. Der Separator File Konnektor liest und schreibt Textfiles (Komma getrennt oder mit fixer Länge).

### **Beispiel für die Konfiguration eines Separator File Konnektors**

#### **Verwendete Datei / Lesen**

• **Wähle Datei**

Aktuell von dem Konnektor verwendete Datei zum Einlesen. Ist dieses Feld befüllt, so wurde die Datei bereits in der Datenbank gespeichert.

- **Wähle Dateipfad am Server** Die Datei kann mit "Durchsuchen" auf dem Server ausgewählt werden.
- **Dateiupload und extrahieren der Spalten** Datei wird auf den Server geladen und analysiert. Dabei wird versucht die Spaltennamen aus der ersten Zeile auszulesen oder die Spaltennamen werden automatisch generiert.

#### **Verwendete Datei /Schreiben**

• **Wähle Datei am Server**

Speichert die Datei mit dem angegebenen Namen in die Datenbank. Folgende Platzhalter stehen zur Verfügung: \$d (=Tag), \$M (=Monat), \$y (=Jahr), \$h (=Stunde), \$m (=Minute) und \$s (=Sekunde)

• **Als Dokument speichern / Formatierungsmuster angeben** Schreibt die Datei unter dem angegebenen Pfad am Server. Folgende Platzhalter stehen zur Verfügung: \$d (=Tag), \$M (=Monat), \$y (=Jahr), \$h (=Stunde), \$m (=Minute) und \$s (=Sekunde)

#### **Dateiaufbau**

- **Ein Trennzeichen wird benutzt, um die Spalten zu kennzeichnen** Die Daten in der Datei sind so aufgebaut, dass ein Trennzeichen das Spaltenende kennzeichnet. Meistens wird hierfür ein ; verwendet (z.B. in CSV- Files)
- **Spalten haben eine fixe Länge** Spalten werden nicht von einen Trennzeichen gekennzeichnet sondern haben immer eine bestimmte Länge z.B. 15 Zeichen.
- **Einstellungen bei Dateiaufbau mit Trennzeichen**
	- **Erste Zeile definiert Namen**

Wenn gewählt, sollte die erste Zeile der Datei die Namen der Spalten beinhalten. Diese Option ist nur bei Verwendung von Trennzeichen relevant!

• **Kommentarkennzeichner**

Definiert das Muster, das verwendet wird, um eine Zeile als Kommentar zu kennzeichnen.

• **Trennzeichen**

Das Trennzeichen wird vom Konnektor benutzt, um Spalten in der Datei zu kennzeichnen.

• **Stringkennzeichner**

Der Stringkennzeichner muss vor und nach der Zeichenfolge stehen und wird benutzt um diesen zu kennzeichnen. Dies kann durchaus nützlich sein, z.B. wenn ein Trennzeichen innerhalb der Zeichenfolge vorkommt.

#### **Definition der Spalten**

• **Spaltenname**

Name der Tabellenspalte

• **Offset**

Definiert an welcher Stelle einer Zeile die Spalte beginnt.

• **Länge**

Länge der vorhergehenden Spalte

• **Bündigkeit**

Dieses Feld wird nur beim Schreiben berücksichtigt und definiert die Anordnung der Spalte beim Schreiben.

- **Auffüllen mit** Definiert die Zeilenfolge, die zum Auffüllen des Spalteninhaltes verwendet wird.
- **Vorgabe**

Der default Wert. Wird verwendet wenn kein Wert gegeben ist.

• **Präfix**

Der retournierte Wert wird um den Präfix angereichert.

- **Postfix** Der retournierte Wert wird um den Postfix angereichert.
- **Zeile hinzufügen / Ausgewählte Zeile entfernen** Durch Selektion der Spalte und Anklicken der Schaltfläche werden neue Zeilen hinzugefügt bzw. entfernt. Speichern.
- **Zeige erstellte Dateien** Es werden nur Dateien angezeigt, bei denen der Konnektor als Ziel diente.

## **Felder**

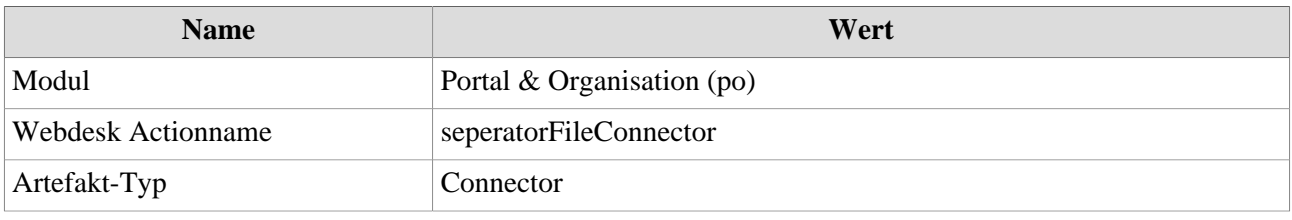